# Configurer le délai de connexion pour un trafic spécifique sur ASA avec ASDM

Table des matières

#### **Introduction**

- Exigences
- Composants utilisés
- Valeurs par défaut

### Configurer le délai de connexion

- ASDM
- CLI ASA

# Vérifier

Références

# Introduction

Ce document décrit la configuration du délai de connexion sur ASA et ASDM pour un protocole d'application spécifique tel que HTTP, HTTPS, FTP, ou tout autre protocole. Le délai d'inactivité de la connexion est la période d'inactivité après laquelle un pare-feu ou un périphérique réseau met fin à une connexion inactive pour libérer des ressources et améliorer la sécurité. À l'avance, la première question est : Quelle est la condition requise pour cette configuration ? Si les applications disposent des paramètres de test d'activité TCP appropriés, la configuration du délai de connexion sur un pare-feu est souvent inutile. Cependant, si les applications ne disposent pas de paramètres de test d'activité ou de configuration de délai d'attente appropriés, la configuration du délai d'attente de connexion sur un pare-feu est alors essentielle pour gérer les ressources, améliorer la sécurité, améliorer les performances réseau, assurer la conformité et optimiser l'expérience utilisateur.

# **Exigences**

Cisco vous recommande de prendre connaissance des rubriques suivantes :

• Liste de contrôle d'accès (ACL)

- Politique de service
- Délai de connexion

## Composants utilisés

Les informations contenues dans ce document sont basées sur les versions de matériel et de logiciel suivantes :

- ASA  $9.17(1)$
- ASDM 7.17(1)

The information in this document was created from the devices in a specific lab environment. All of the devices used in this document started with a cleared (default) configuration. Si votre réseau est en ligne, assurez-vous de bien comprendre l'incidence possible des commandes.

# Valeurs par défaut

Remarque : délai d'attente par défaut

Le délai embryonnaire par défaut est de 30 secondes.

Le délai d'inactivité demi-fermé par défaut est de 10 minutes.

La valeur dcd max retries par défaut est 5.

La valeur par défaut dcd retry interval est 15 secondes.

Le délai d'inactivité tcp par défaut est de 1 heure.

Le délai d'inactivité udp par défaut est de 2 minutes.

Le délai d'inactivité icmp par défaut est de 2 secondes.

Le délai d'inactivité sip par défaut est de 30 minutes.

Le délai d'inactivité sip\_media par défaut est de 2 minutes.

Le délai d'attente par défaut esp et ha idle est de 30 secondes.

Pour tous les autres protocoles, le délai d'inactivité par défaut est de 2 minutes.

Pour ne jamais expirer, saisissez 0:0:0.

### Configurer le délai de connexion

#### ASDM

Si un trafic particulier a une table de connexion, il a un délai d'inactivité spécifique ; par exemple, dans cet article, nous modifions le délai de connexion pour le trafic DNS.

Voici de nombreuses options pour configurer le délai d'attente de connexion pour un trafic spécifique, en tenant compte du schéma de réseau de ce trafic :

Client ----- [Interface : MNG] Pare-feu [Interface : OUT] ----- Serveur

Il est possible d'attribuer une liste de contrôle d'accès à l'interface.

Étape 1 : créez une liste de contrôle d'accès

Nous pouvons attribuer une source, une destination ou un service

ASDM > Configuration > Firewall > Advanced > ACL Manager

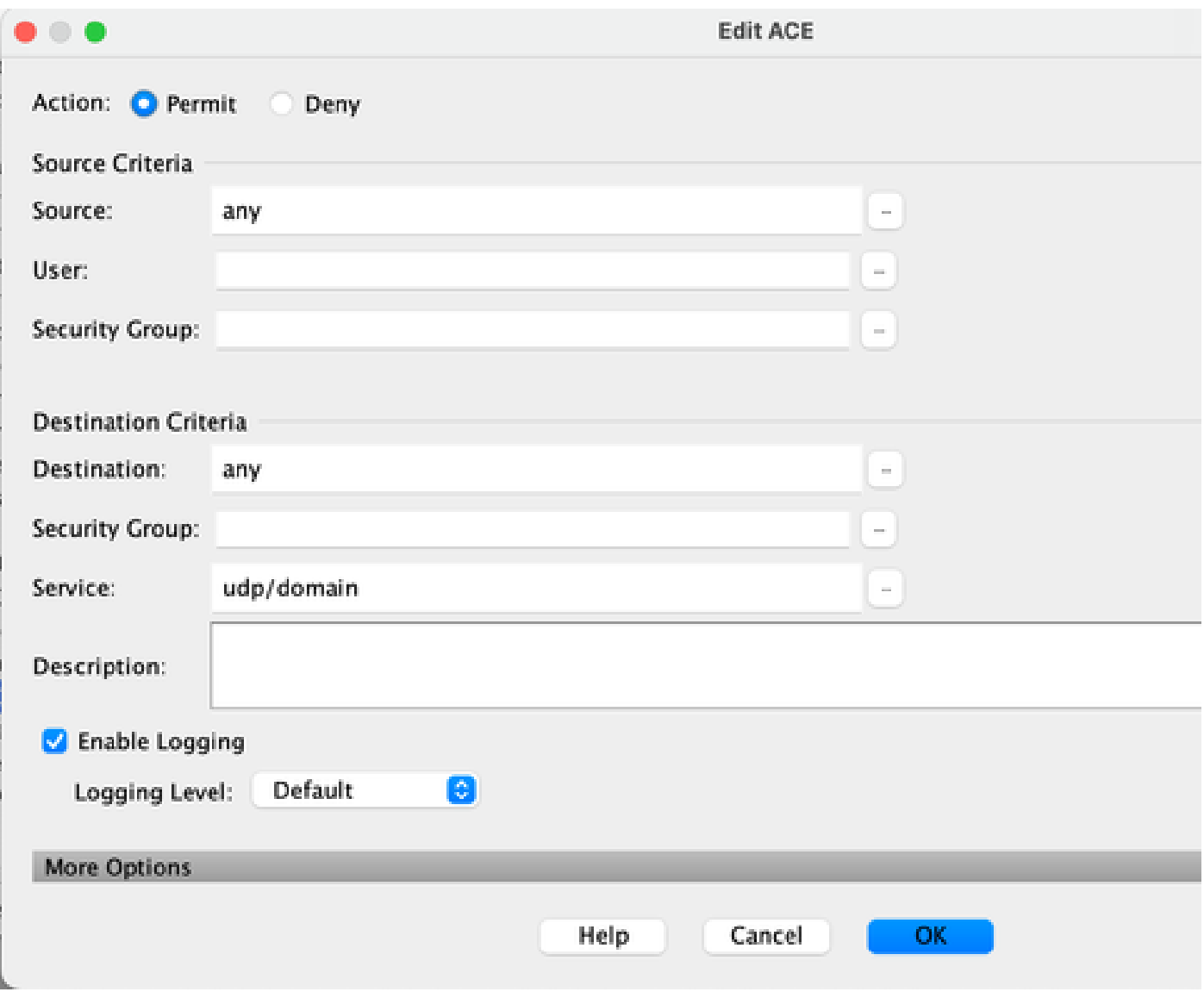

Étape 2 : Créer une règle de stratégie de service

Vous pouvez ignorer la dernière étape si vous disposez déjà de votre liste de contrôle d'accès ou vous pouvez attribuer l'un de ces paramètres (source, destination ou service) à la stratégie de

service de l'interface.

ASDM > Configuration > Firewall > Règles de stratégie de service

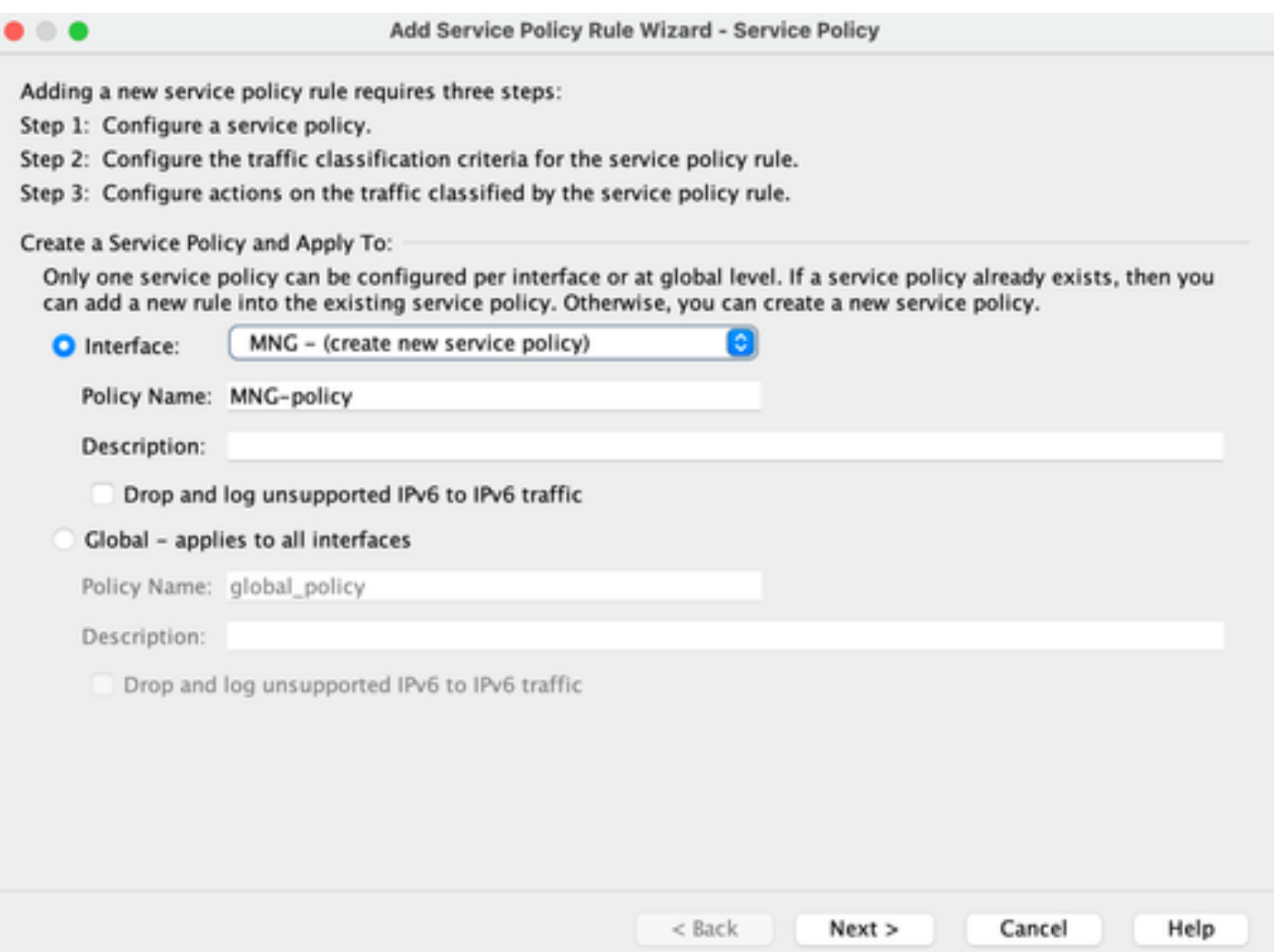

Étape 3 : créez une classe de trafic

Il est possible de choisir l'adresse IP source et de destination (utilise la liste de contrôle d'accès)

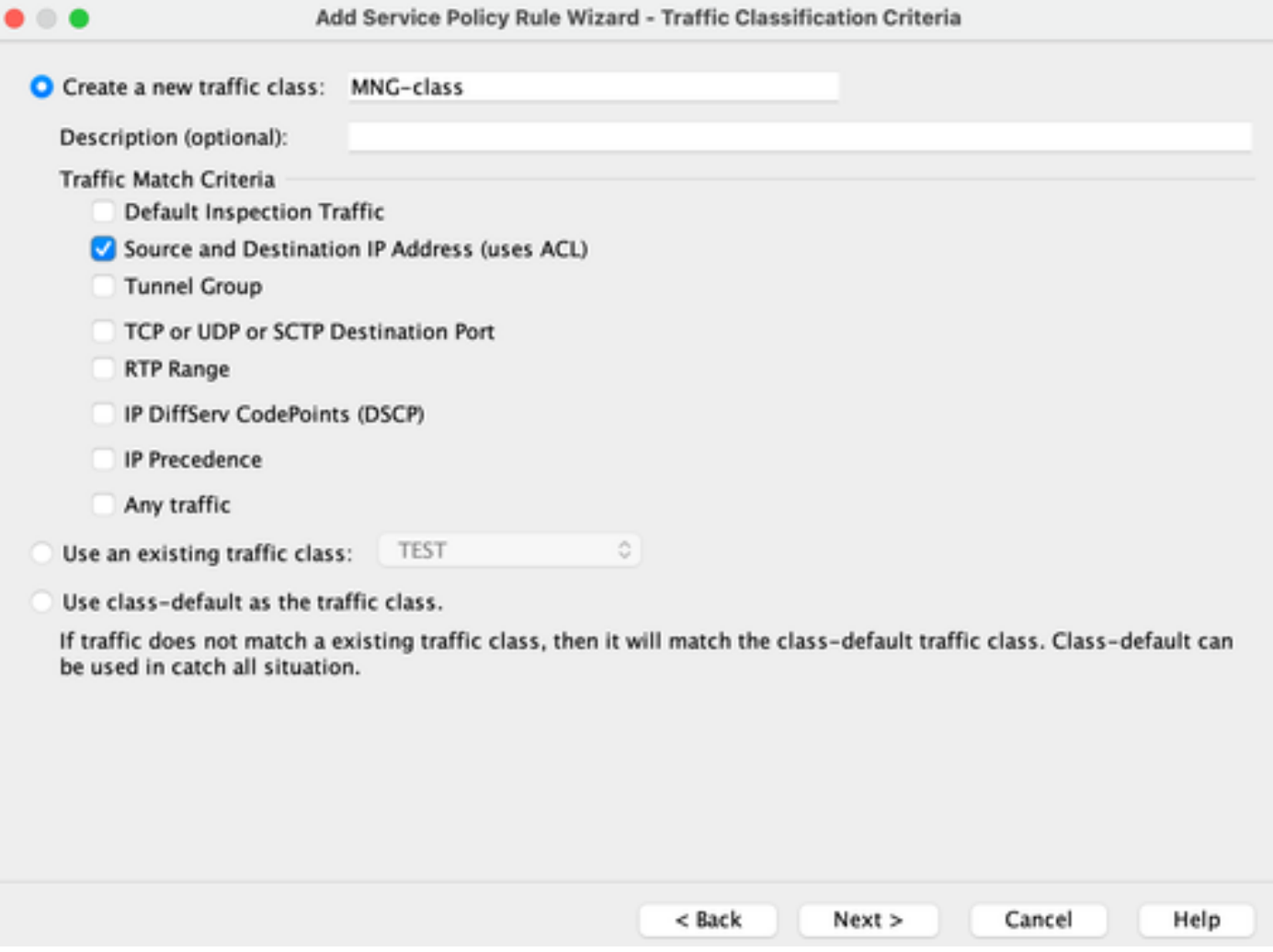

Étape 4 : attribution de la liste de contrôle

Dans cette étape, vous pouvez attribuer la liste de contrôle d'accès existante ou sélectionner des conditions de correspondance (source, destination ou service)

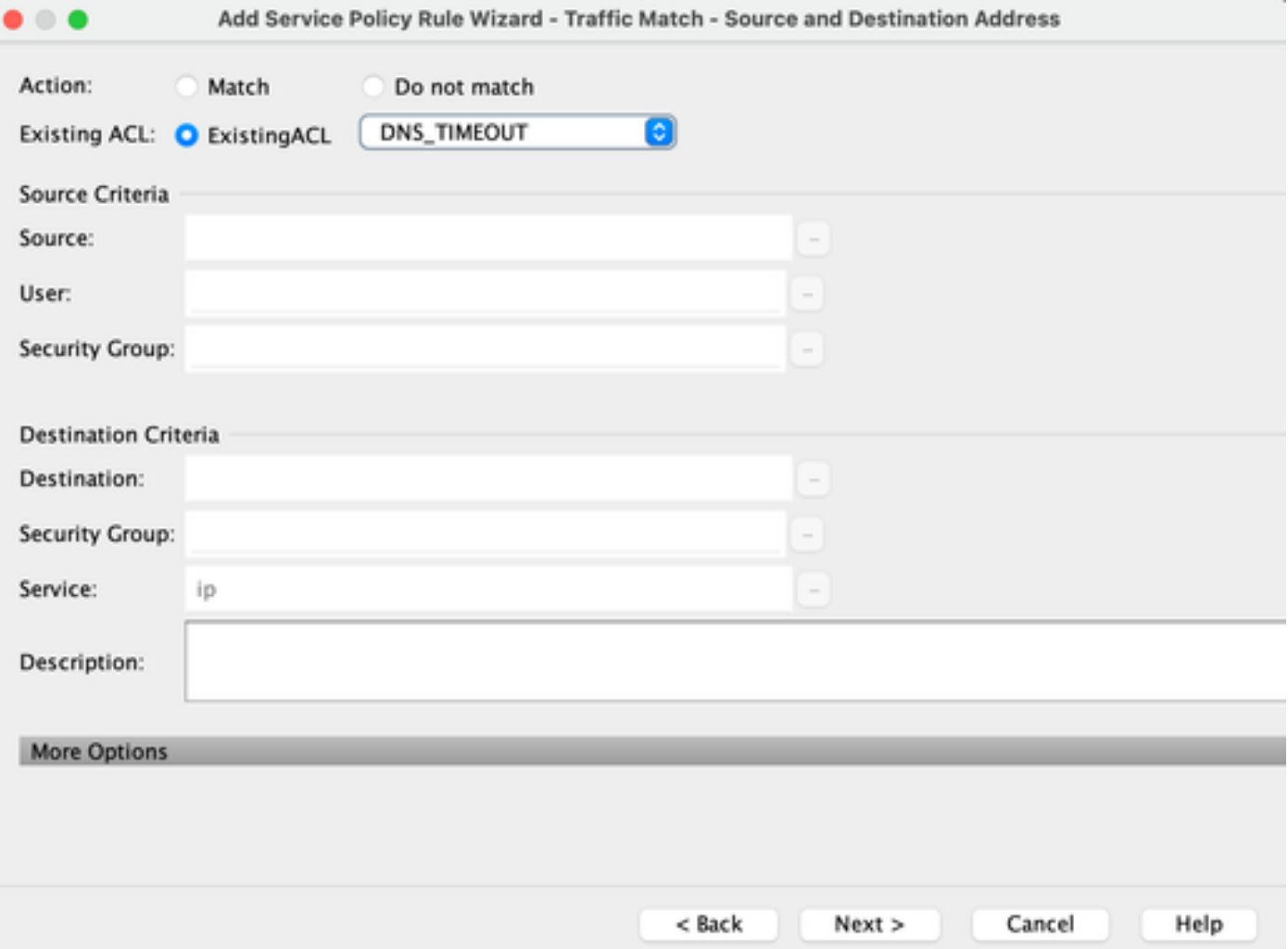

Étape 5 : configurez le paramètre Idle Timeout

Sur la base du format HH:MM:SS valide, configurez le délai d'inactivité.

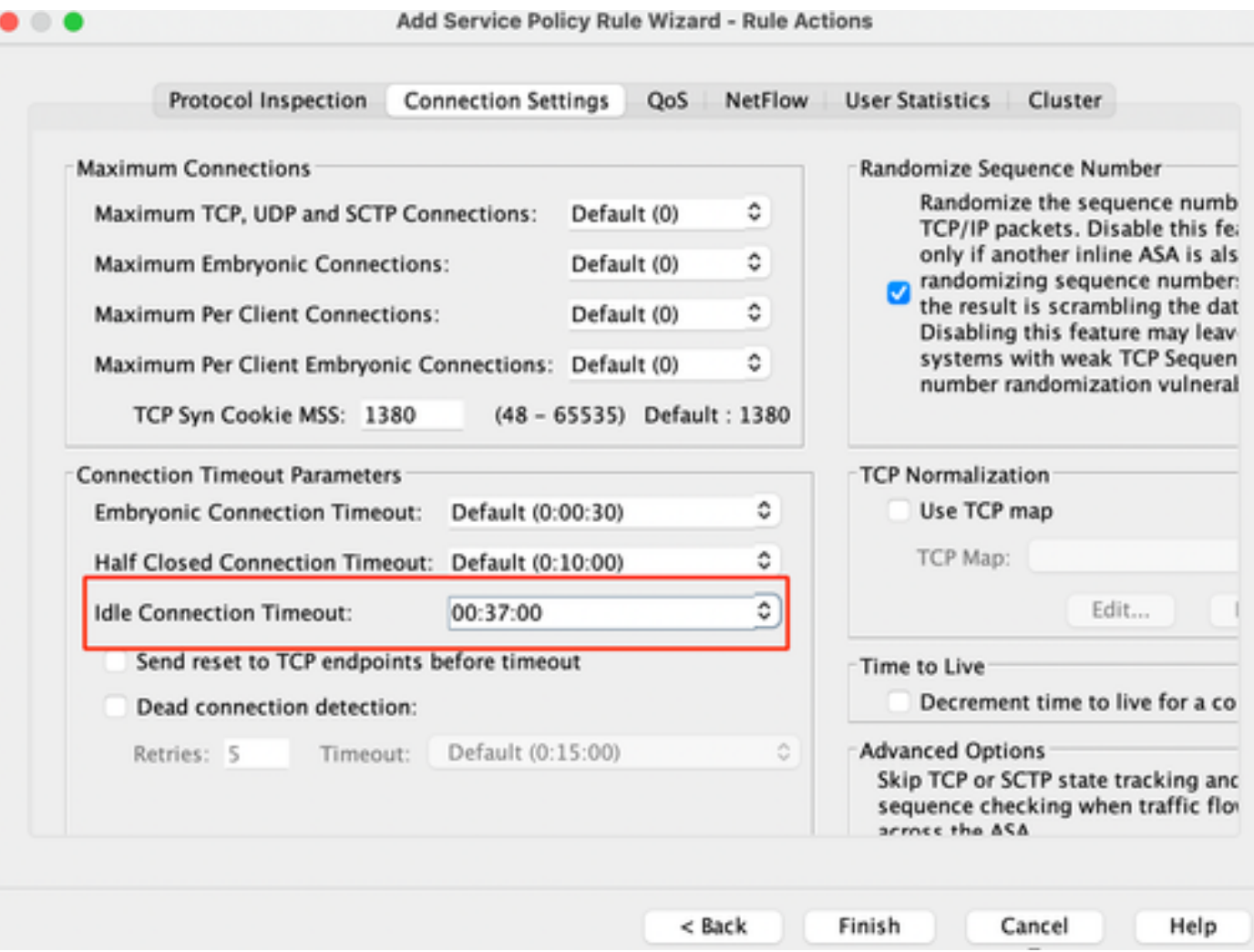

Effacer les connexions pour ce trafic particulier :

#clear conn addressEntrez une adresse IP ou une plage d'adresses IP #clear conn protocolEntrez ce mot clé pour effacer uniquement les connexions SCP/TCP/UDP

#### CLI ASA

Vous pouvez configurer tous ces paramètres via l'interface de ligne de commande :

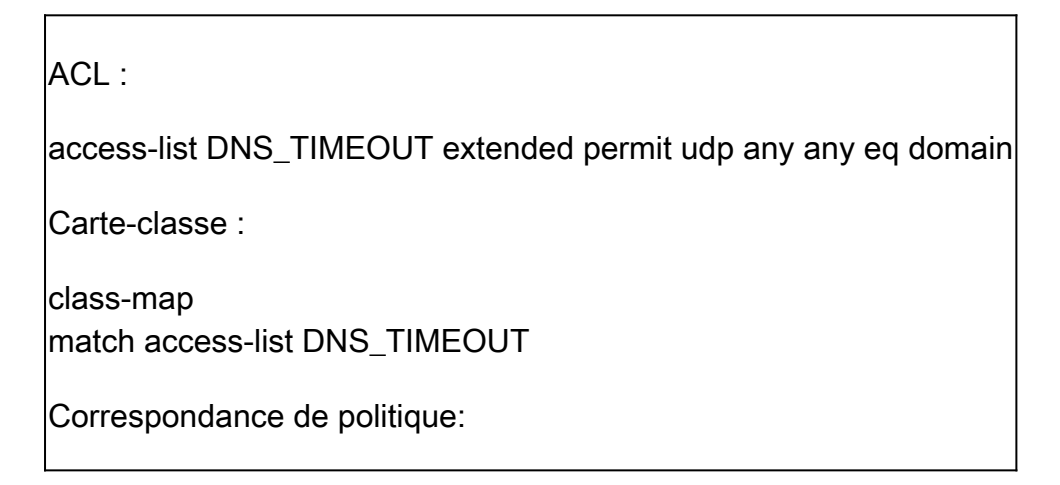

policy-map MNG-policy class MNG-class set connection timeout idle 0:37:00

Appliquez la carte de stratégie sur l'interface :

service-policy MNG-policy interface MNG

### Vérifier

 $\mathcal P$  Conseil : si nous exécutons cette commande, nous pouvons confirmer le délai d'expiration de la connexion du trafic DNS :

CLI ASA > mode enable > show conn long

Exemple : show conn long address 192.168.1.1

UDP MNG : 192.168.1.1/53 (192.168.1.1/53) OUT : 10.10.10.30/63327 (10.10.10.30/63327), indicateurs - , inactifs 17, temps de disponibilité 17, délai d'expiration 2m0s, octets 36

UDP MNG : 192.168.1.1/53 (192.168.1.1/53) OUT : 10.10.10.30/62558 (10.10.10.30/62558), indicateurs - , 40 inactifs, 40 temps de disponibilité, délai d'expiration 2m0s, octets 36

Ensuite, après la configuration, nous pouvons confirmer la configuration du délai d'inactivité :

Exemple : show conn long address 192.168.1.1

UDP MNG : 192.168.1.1/53 (192.168.1.1/53) OUT : 10.10.10.30/63044 (10.10.10.30/63044), indicateurs - , 8 inactifs, 8 temps de disponibilité, délai d'expiration 37 m0, octets 37

UDP MNG : 192.168.1.1/53 (192.168.1.1/53) OUT : 10.10.10.30/63589 (10.10.10.30/63589), drapeaux - , inactif 5s, uptime 5s, timeout 37m0s, octets 41

#### Références

[Quels sont les paramètres de connexion ?](https://www.cisco.com/c/en/us/td/docs/security/asa/asa98/configuration/firewall/asa-98-firewall-config/conns-connlimits.html)

#### À propos de cette traduction

Cisco a traduit ce document en traduction automatisée vérifiée par une personne dans le cadre d'un service mondial permettant à nos utilisateurs d'obtenir le contenu d'assistance dans leur propre langue.

Il convient cependant de noter que même la meilleure traduction automatisée ne sera pas aussi précise que celle fournie par un traducteur professionnel.